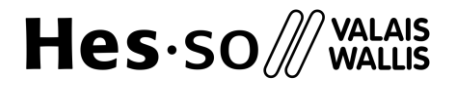

Haute Ecole de Santé  $\approx$ Hochschule für Gesundheit

## **Exporter des références Endnote vers Zotero**

- 1. Sélectionner d'abord les citations ou dossiers que vous souhaitez exporter.
- 2. Cliquer sur *file* et sélectionner *export* :

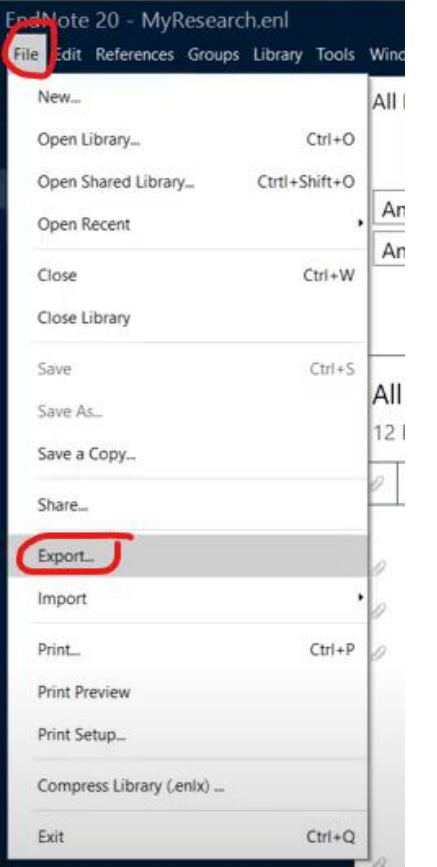

3. Sélectionnez un emplacement pour le fichier, puis sélectionnez :

Type de fichier : **Text File (.txt)**

## Out style : **RefMan (RIS) Export**

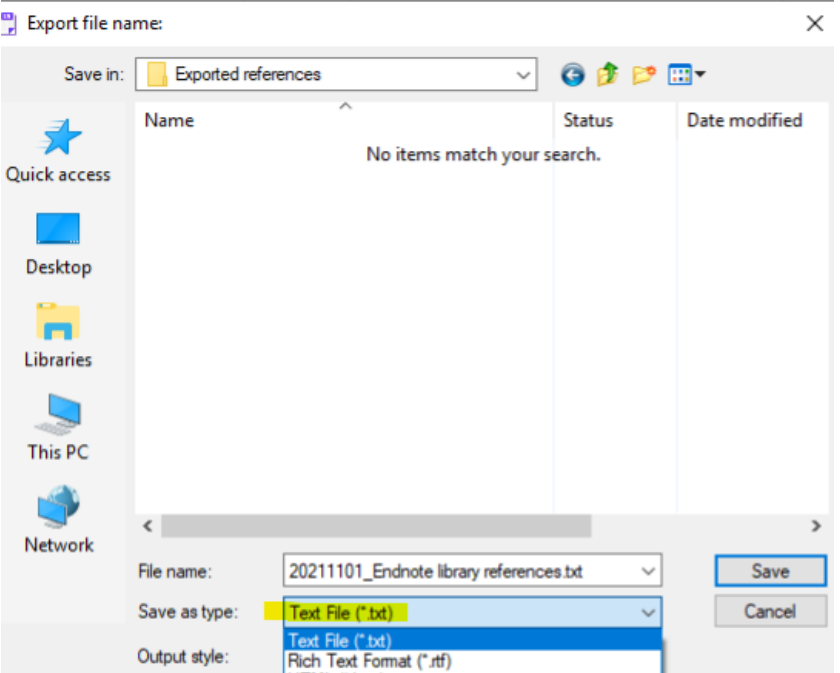

4. Enregistrez le fichier.